## **Průvodce novou tiskovou sestavou (Report Wizard)**

Průvodce sestavy je nástroj, který umožňuje vytvářet tiskové sestavy na základě předdefinovaných šablon. Pomocí tohoto nástroje lze [Založit novou tiskovou sestavu.](https://docs.elvacsolutions.eu/pages/viewpage.action?pageId=51846251)

Dialogové okno průvodce lze vyvolat z modulu [Tiskové sestavy](https://docs.elvacsolutions.eu/pages/viewpage.action?pageId=51845572) a na [kartě](https://docs.elvacsolutions.eu/pages/viewpage.action?pageId=51839718) **Domů** klikněte ve skupině **Základní volby** na položku **Nový**. Průvodce nabízí dva rozdílné způsoby, jak založit novou sestavu.

1. [Standardní průvodce novou tiskovou sestavou \(Standard Report Wizard\)](https://docs.elvacsolutions.eu/pages/viewpage.action?pageId=51846232)

Pomocí tohoto průvodce vytvoříte tiskovou sestavu zobrazující data v tabulkovém přehledu. Při editaci sestavy máte možnost data seskupovat, přidávat součty a použít jednu z předdefinovaných stylů sestavy, atd.

2. [Průvodce sestavou štítku \(Label Report Wizard\)](https://docs.elvacsolutions.eu/pages/viewpage.action?pageId=51846226)

Tento průvodce se používá u hromadné korespondence v případě tisku štítků. V tomto případě, budete muset pravděpodobně nakoupit papírové štítky, které odpovídají vašim konkrétním požadavkům. V závislosti na vašem dodavateli papíru a typu štítku, bude muset vaše sestava generovat štítky odpovídající konkrétní velikosti a umístění papírových listů. Díky průvodci se nemusí parametry nastavovat ručně, protože již obsahuje široký seznam dodavatelů papíru a jejich produktů. Stačí si jen vybrat typ papíru a sestava se nastaví automaticky. Po dokončení průvodce bude připravena prázdná tisková sestava, která jasně zobrazuje hranice štítku a samozřejmě správné umístění popisků vzhledem k papírovým listům.

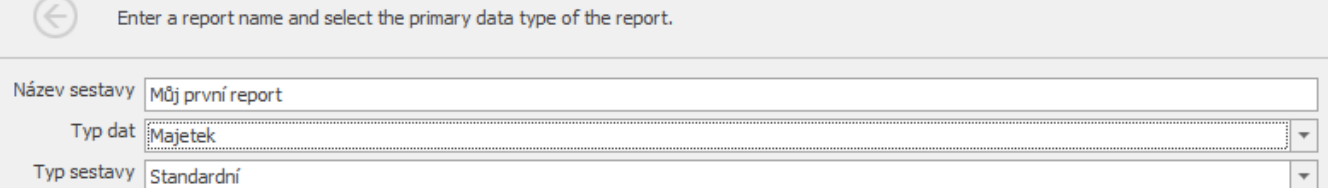

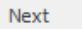

Finish